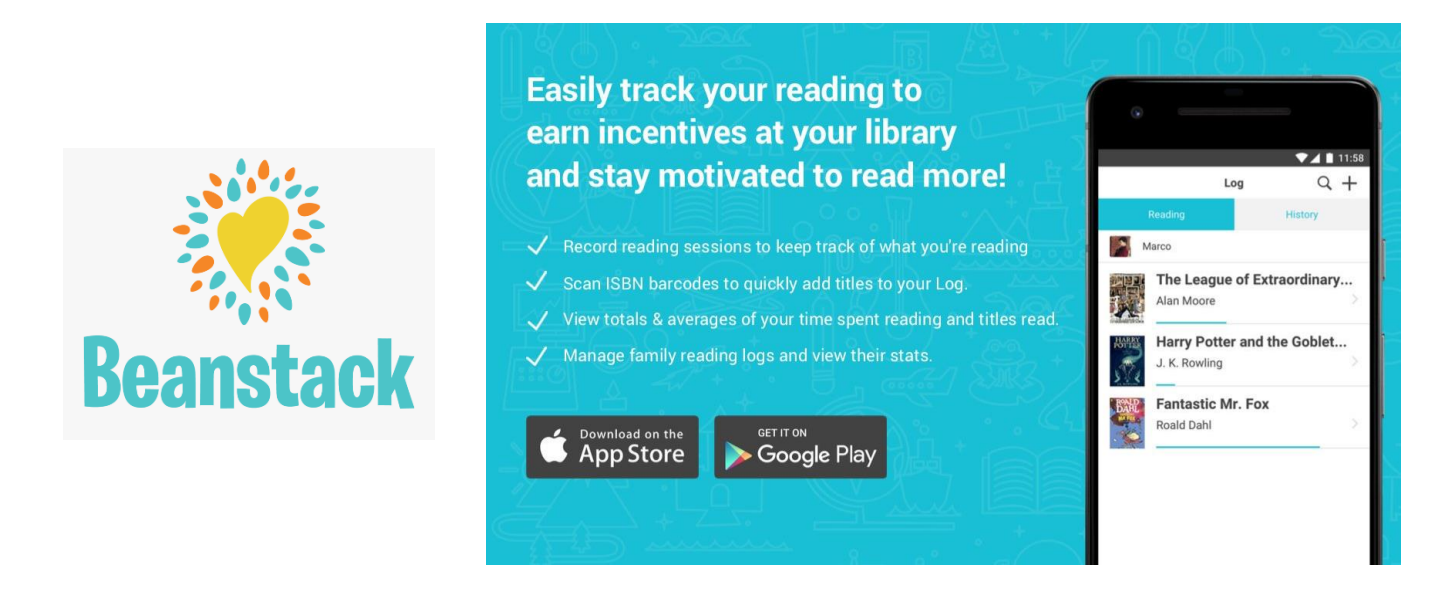

Beanstack is the web-based tracking and reward program that Waterford Public Library is using for 2022's Summer Reading Challenge. If you registered in Beanstack in either 2020 or 2021, simply log in and join this year's summer challenge. If your child has a Beanstack account at school, unfortunately we do not have the ability to combine the two accounts. Your family will need to create a new account to join 2022's Summer Reading Challenge. If you are new to Beanstack, install the Beanstack app to your smart device or log in on a computer. In just a few minutes, you'll be able to register yourself and your family members, start logging, keep track of what you've read, leave reviews, win badges, and earn grand prize drawing tickets to win awesome prizes!

## **Beanstack allows you to:**

- Keep track of all family members' reading logs, progress, and badges on one account.
- Log reading from home or on-the-go to earn grand prize drawing tickets.
- Complete activities at home or in the community to earn more grand prize drawing tickets.

# **Getting Started:**

1. Go to the Library's Beanstack URL: <https://waterford.beanstack.org/> or download the Beanstack app from the app store (Apple or Google) and search for Waterford Public Library. **Make sure to choose the Waterford Library with WI after it, for Wisconsin**. You can also scan this QR code for quick and easy access to our Beanstack page:

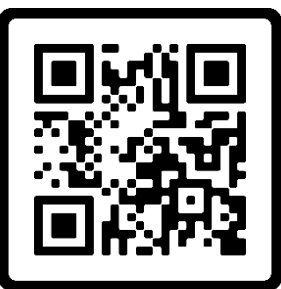

2. Account Creator: Select the green "Register" button and answer all the questions. Once registered, you'll have the option to add individual readers so the whole family is registered under one account. Or, you can make individual accounts for each child if you want your child to keep track of their own reading.

## **Note:**

Although you can register your family in Beanstack whenever you'd like, you cannot start participating in the Summer Reading Challenge until June 10.

#### **Getting to Know the Program**

At the top of the page you will see several links.

- **Badges:** shows badges when you have completed achievements in a program.
- **Reading Log:** shows what books (minutes, title, and author) you've logged.
- **Switch Readers/Edit Readers:** Allows for easy switching between all readers' accounts.
- **Personalize:** Edit information, email notifications, or deactivate a reader's account.

#### **Logging Books/Minutes/Days**

At the top of each reader's account, there is a brown "Log Reading and Activities" button.

**1.** Click on the button when you are ready to log reading or activities. A window will open to allow you to log.

**2.** If an account has more than one reader, the first question will ask you to choose a reader in your account. Then choose whether you are logging reading or an activity.

**3.** Click the brown "Log" button and watch for the green band at the bottom of the screen for successful logging. **\*Make sure you only hit the "Log" button ONCE!** The logging window remains open after you log your book. If you are unsure if it logged successfully, close the window and click on the "Log" button at the top of the screen, under your name.

**4.** Also, be sure to check on your activity badges. There are several badges for each age group that you can earn by doing activities or answering questions. These badges also earn a grand prize drawing ticket.

#### **Rewards**

Each earned badge will give the reader a grand prize drawing ticket. You choose which prize drawing option you would like to add your tickets to in the Beanstack app. Drawings will be held on July 21 and winners will be notified by phone or email. Prizes will be handed out at the Tales of the Sea Summer Reading Celebration on July 21 from 5 – 7pm. Completing the Summer Reading Challenge will require earning at least 9 badges by July 20.

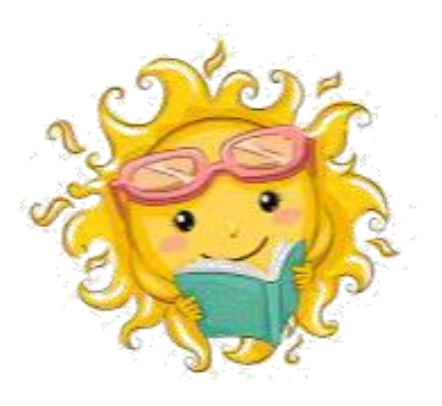